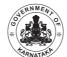

**DEPARTMENT OF MINORITY WELFARE & MINISTRY OF MINORITY AFFAIRS (GOI) DIRECTORATE OF MINORITIES** 

Merir Cum Means 20th Floor, V.V. Towers, Dr. B.R. Ambedkar Veedhi, Bengaluru. Website: www.gokdom.kar.nic.in

### **NOTIFICATION**

Post Matric & Merit Cum Means (Top Class) Scholarship for Fresh & Renewal 2016-17 Applications are invited from

# Muslims / Christians / Jains / Sikhs / Buddhists / Parsis

#### List of Courses for Post-Matric scholarship

Students studying in Class XI/1st PUC, Class XII/2nd PUC, Vocational Courses - I.T.I/I.T.C, JOC, Polytechnic Diploma, Paramedical Diploma, D.Ed, D.Pharma, GNM, Graduation - B.A, B.Com, B.Sc, B.B.M, B.C.A, BSW, B.Ed, B.P.Ed, B.LibSc, BTA etc., Post-Graduation - M.A, M.Sc, M.Com, MSW, M.Ed, M.PEd, MTA, PG Diploma, M.Phil, Ph.D, BA ( LLB) from recognised colleges/institutes are eligible to apply for Post Matric Scholarship 2016-17.

#### <u>List of Courses for Merit Cum Means (Top Class) Scholarship</u>

Students studying in Class IIT, IIM, B.E, B.Tech, M.E, M.Tech, MCA Medicine & Paramedical: MBBS, BUMS, BAMS, BHMS, MD, BPT, MPT, BOT, MOT, BDS, MDS, B.Sc NURSING, M.Sc Nursing, Fashion Technology:- B.F.Tech, M.F.Tech, Management: - MBA, PGAM, PGCM, Exec-PGAM, Pharmacy:- B.Pharma, M.Pharma, Architecture & Design: - B.Arch, ID, BCT, PL, PGD, Hotel Management: - BHM & CT, Applied Art & Craft: - APD, FA, FAD, Veterinary Science: - B.V.Sc & A.H. PG, Chartered Accountancy (CA), ICWA, Company Secretary(CS), Law Courses:- LLB, LLM from recognised colleges/institutes are eligible to apply for Merit cum Means (Top Class) Scholarship 2016-17

Last date to apply for Post Matric Scholarship

30th September 2016 Submission of Online applications for Fresh & Renewal scholarship by students for Class XI/1st PUC, Class XII/2nd PUC. Submission of Online applications for Fresh & Renewal scholarship by students for higher education like ITIs, Diploma, B.Ed, M.Phil & Ph.D etc. 31st October 2016

Last date to apply for Merit Cum Means (Top class) Scholarship

Submission of Online applications for Fresh & Renewal scholarship by students for Merit Cum Means (Top Class)scholarship. 31st October 2016

# Eligibility Conditions

- The student should have scored more than 50% marks in their previous semester/ Annual examination.
- Annual income of the students' Parents/ Guardians from all sources should not exceed
- Rs.2.0 Lakh for Post Matric Scholarship.
- Rs.2.5 Lakh for Merit Cum Means (Top Class) Scholarship.
- Students pursuing education through correspondence and short term courses or training are not eligible to apply for this Scholarship.
- Students of Karnataka domicile studying in other states are also eligible to apply in Karnataka.
- 5. Students of other states studying in Karnataka are not eligible to apply from Karnataka
- 6 Aadhar Number Compulsory/Mandatory.

# **Procedure**

#### Read the following instructions carefully before filling on-line Application

- Open Bank Account (Preferably in Nationalized Banks).
- Open Aadhar Card compulsory.

2.

3

3.

- Go to Bank, Link your Aadhar Number with your bank account number.
- Go to www.gokdom.kar.nic.in two lists A & B are displayed (2015-16)
- ➤ If your name is displayed in list A you have to apply as a Fresh/New Applicant.
- ➤ If your name is displayed in list B you have to apply as a Renewal Candidate using your NSP 2015-16 Permanent ID.

Note: - For better visibility use Chrome, Firefox, Internet Explorer.

### HOW TO APPLY THROUGH ONLINE FRESH & RENEWAL (FOLLOW PROCEDURE)

- Step 1:- Student have to apply only through online.
- Step 2:- Website http://www.scholarships.gov.in No other mode of Application is accepted.

| Fresh                                                       | Renewal                                                      |
|-------------------------------------------------------------|--------------------------------------------------------------|
| Step 3:- Click on "New User? Register Now" button.          | Step 3:- Click on "Apply for Renewal" button - it will       |
| Step 4:- A new Page requesting to enter the personal data v | will be take you the login page.                             |
| displayed fill all the student registration form.           |                                                              |
| a) After entering all required details and                  | Step 4:- Login using last year permanent ID No. as user name |
| then Click on the "REGISTER" Button.                        | & Date of Birth as password (DD/MM/YYYY).                    |
| b) "Student Registration ID" of Applicant                   |                                                              |
| will be displayed.(Note down the                            |                                                              |
| "Student Registration ID" number for                        |                                                              |
| further reference and enquires.)                            |                                                              |
| c) Click on "CONTINUE" button - it will                     |                                                              |
| take you to the Login Page, Login using                     |                                                              |
| Student Registration ID Number and                          |                                                              |
| Date of Birth in Format                                     |                                                              |
| (DD/MM/YYYY).                                               |                                                              |

- Step 5:-After login students have to enter "Below Details".
  - Registration Details
  - Academic Details
  - Basic Details
    - Enter your bank details corresponding to the Titles.
    - Bank Account Number must be filled very carefully and re-checked as there will be no provision to amend or alter if once entered.
    - Wrong Account Number, wrong IFSC code or wrong spelling of name will lead to rejection of application and non-receipt of scholarship amount to the student.
- After entering above details click on Button "SAVE & CONTINUE" to Switch on to next Page.
- Step 7:-Applicant is directed to see the next page for "CONTACT DETAILS & SCHEME DETAILS".
  - Enter your contact details.
  - Based on eligibility criteria of the students, schemes will be displayed.
  - Select "POST MATRIC SCHOLARSHIP SCHEMES MINORITIES CS" for Post Matric courses.

Note: - Uploading of documents is NOT MANDATORY for Post Matric.

Select "MERIT CUM MEANS (TOP CLASS) SCHOLARSHIP SCHEMES MINORITIES CS" for Merit Cum Means (Top Class) courses.

Note: - Uploading of documents is MANDATORY Only for Merit Cum Means (Top Class). Step 8:- Re-check all your entries before Finally Submitting the application, as there will be no provision to amend or alter it thereafter.

Step 9:-After final submission take a print out of filled-in application for your own reference and as an acknowledgement. printout of filled in application along with Xerox

College District). Note: - District office address & Phone Numbers displayed on website.

- 1) Marks Cards:
  - a) Previous year/Sem Mark Card.
  - b) Previous Course Marks Card.
- Fee Receipts.
- 3) Declarations:
  - Institute Verification Form. a)
  - Self-Declaration of Income Certificate by the Student.
  - Self-Declaration of Minority Community Certificate by the Students

Note: - Formats of a, b & c & are available on website.

- Proof of bank account in the name of student (1st page scan copy of bank passbook).
- Aadhar Card (Mandatory) 5)
- Passport size 2 Photos.
- Domicile Certificate, (Aadhar, Election ID, Ration Card, Driving Licence.)

For further detail instructions and procedure please visit Minority Directorate's Official website: www.gokdom.kar.nic.in

AKRAM PASHA, K.A.S.

**Director, Directorate of Minorities** 

Date: 20.08.2016 Place: Bengaluru